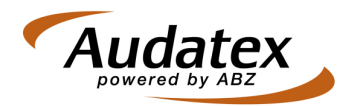

## **Audatex universeel calculatiemodel**

Met de komst van Audatex release 3.1 beschikken Audatex gebruikers over universele calculatie modellen (UCM) voor o.a. vrachtwagens, quads en andere voertuigsoorten.

Dit document beschrijft hoe u gebruik kunt maken van deze modellen.

Selecteer in uw BackOffice omgeving, het schadeplatform of e-Calc het merk "UNIVERSEEL" en selecteer als model het gewenste **universeel calculatiemodel** en als type, het gewenste merk

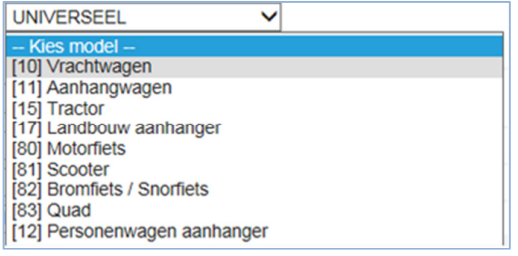

- Vervolgens start u AudaPadWeb
- Selecteer het gewenste onderdeel

In tegenstelling tot het invoeren van bewerkingen op niet universele Audatex modellen, moet u bij gebruik van UCM, handmatig de arbeidseenheden en bedragen invoeren. Hieronder ziet een voorbeeld:

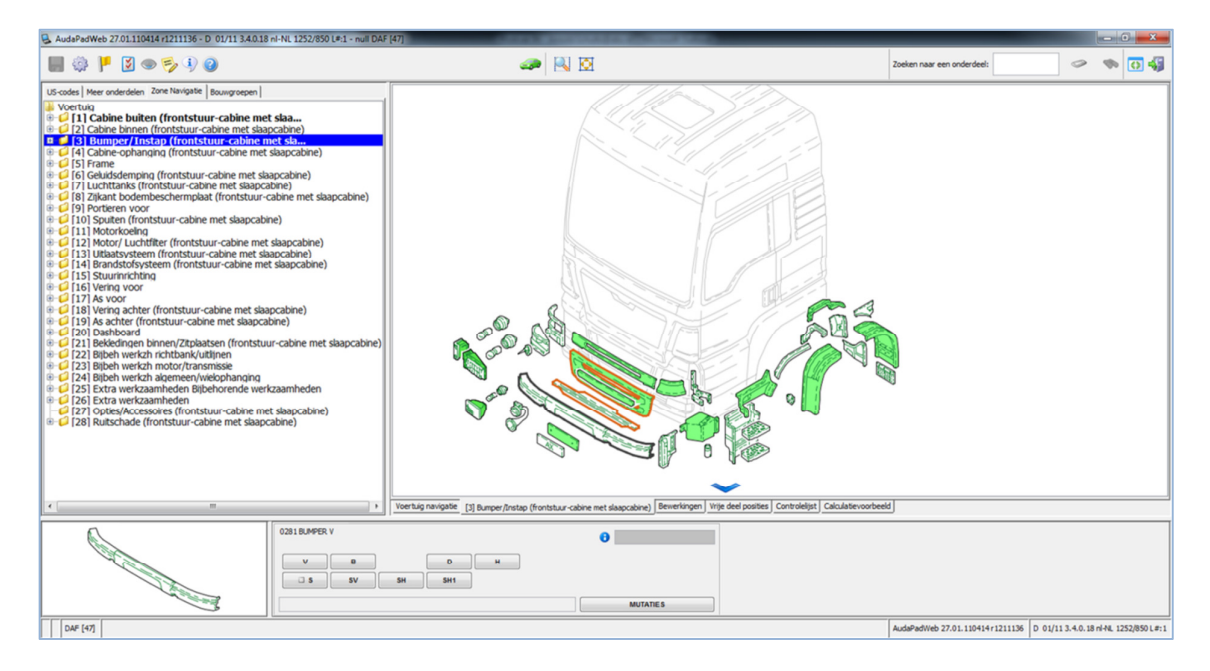

 $\triangleright$  Kies de bewerkingscode V, B, H, wat u wenst te gebruiken (Vernieuwen, De- en monteren of Herstellen)

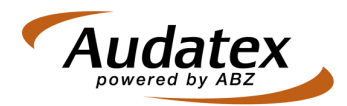

 $\triangleright$  Voer de tijd in AE's in de pop-up bij Vernieuwen of Herstellen (10AE = 1 uur)

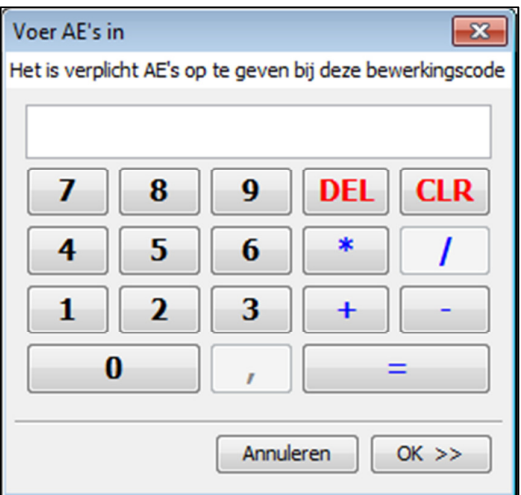

 $\triangleright$  In de volgende pop-up voert u de prijs in voor het nieuwe onderdeel

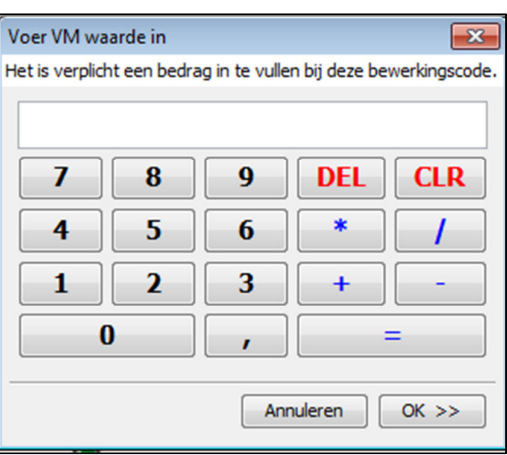

- Op deze wijze kunt u ook Spuitwerkzaamheden (SV of SH of S), Herstellen (H), Demonteren en monteren (B) opgeven. Het bedrag is in geval van spuiten voor het spuitmateriaal
- Bij tabblad 'Bewerkingen' en of 'Controlelijst' kunt u de invoer controleren
- Bij tabblad 'Calculatievoorbeeld' ziet u totale calculatie, indien OK verlaat u AudaPadWeb met het 'deurtje' icoon
- > In uw BackOffice omgeving, het schadeplatform of e-Calc kunt u verder met de dossier afhandeling